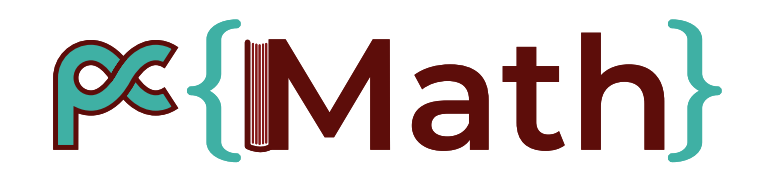

### Outil de comparaison des catalogues

Journées inter-réseaux Calcul / Mathrice / RNBM 14 mars 2023 : session Mathrice-RNBM

# PG{Math} Quoi et pourquoi comparer ?

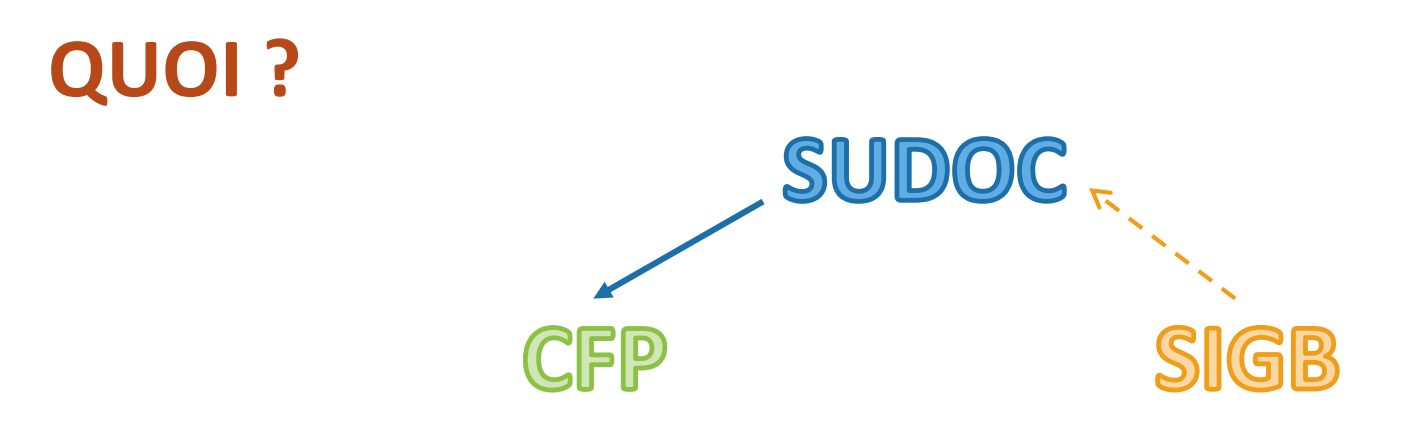

### **Pourquoi ?**

- $\checkmark$  Détecter les erreurs, incohérence entre les 3 catalogues
- $\checkmark$  Pouvoir les corriger et ainsi arriver à une cohérence des données entre les différentes plateformes.
- Valoriser vos collections et le PCMath

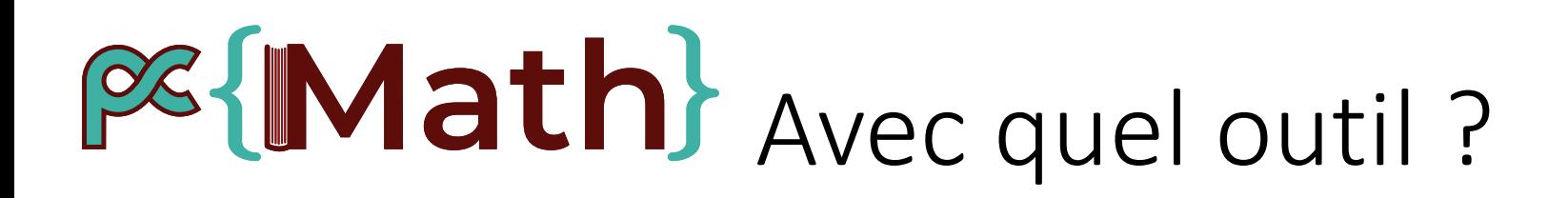

Le fichier de comparaison sur excel crée par Nathalie Granottier, un outil puissant et flexible.

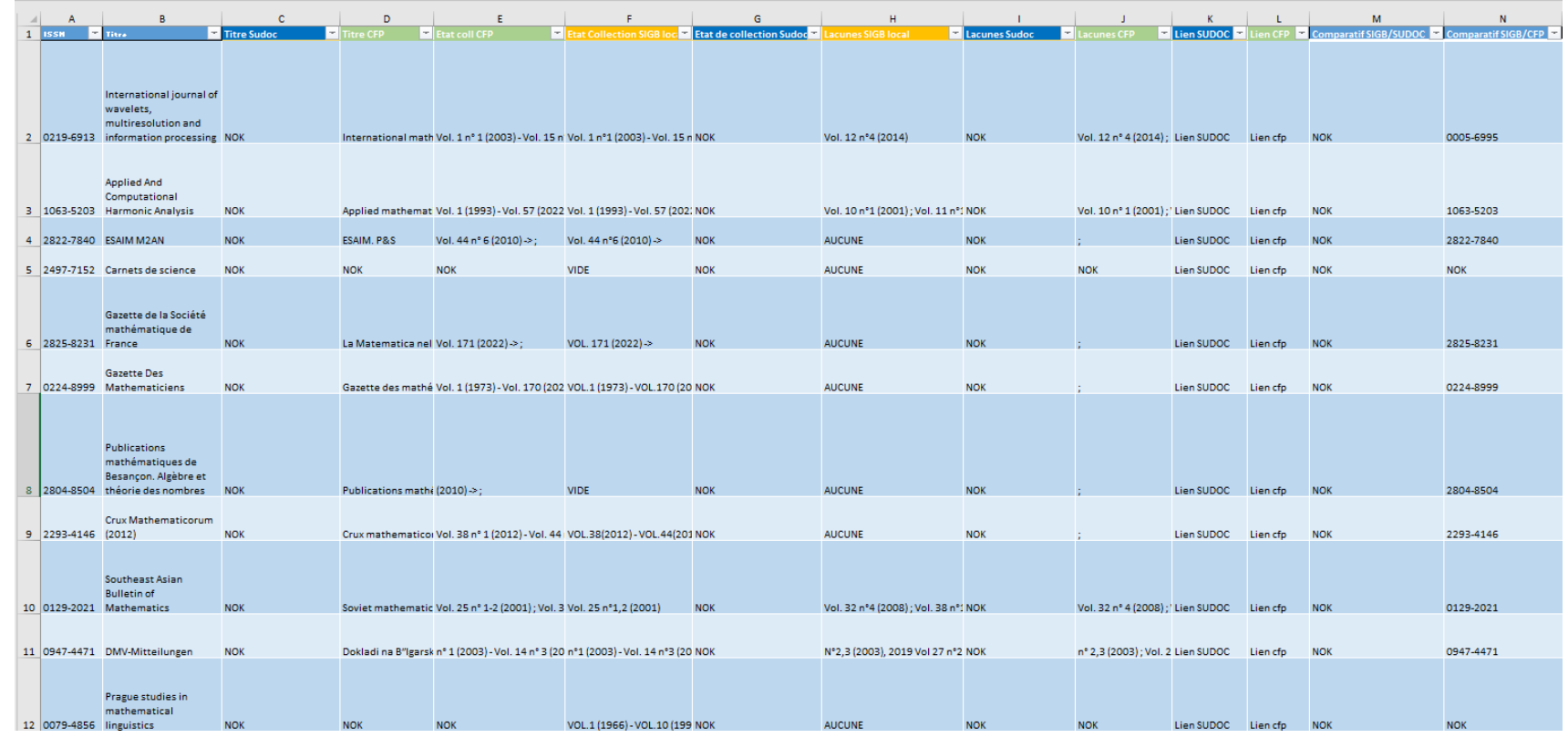

Il fonctionne avec ces 4 onglets :

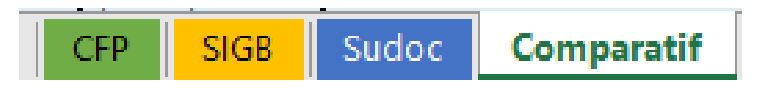

## **ES{IMath}** Comment ça marche?

### **Il va falloir mettre la main à la pâte !**

Pour comparer correctement vos données, vous aurez besoin d'un export **récent** de :

- Votre SIGB
- Vos données du Sudoc
- Votre catalogue du CFP

#### **→ Pour importer les données un process détaillé est disponible dans l'espace Core**

Les 3 premiers onglets vérifient la présence du titre dans les autres.

**L'onglet Comparatif** contient des formules pour afficher les données des différents onglets et les comparer, à la virgule près. Si les données ne sont pas exactement les mêmes, un message d'alerte s'affiche dans cet onglet.

## **PG{IMath}** Intégrer mes données

**SIGB** lssn

Copiez vos données dans les onglets

Les colonnes de comparatif affichent les autres données au fur et à mesure

#### **CFP**

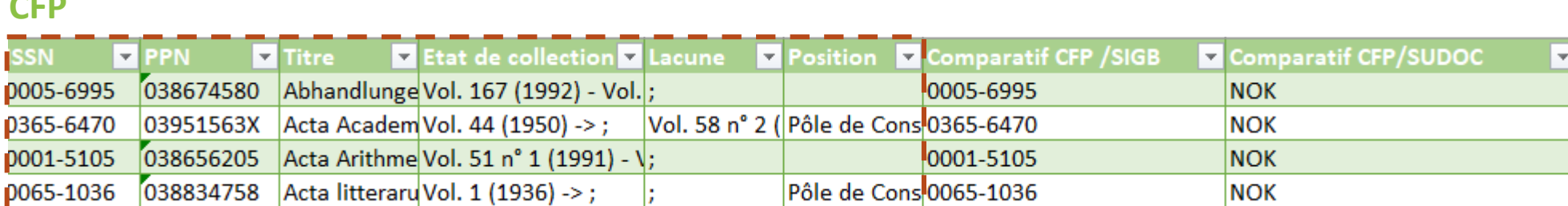

0219-6913 | International Vol. 1 n°1 (2003) - Vo Vol. 12 n°4 (20219-6913

1063-5203 Applied And (Vol. 1 (1993) - Vol. 57 Vol. 10 n°1 (21063-5203

Etat de collection Lacunes La Comparatif SIGB/CFP La Comparatif SIGB/SUDOC

**NOK** 

**NOK** 

#### **SUDOC**

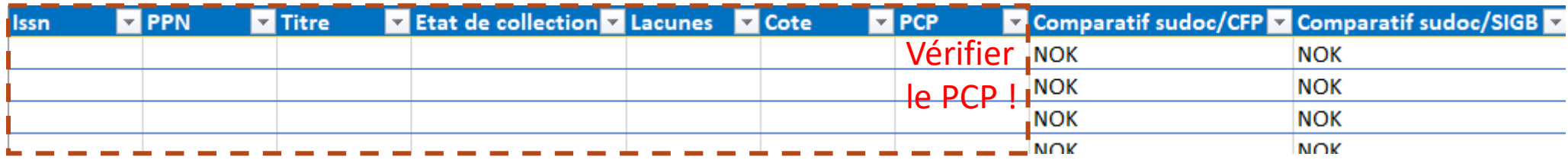

 $\rightarrow$  Un process détaillé est disponible dans l'espace Core

## **PG{IMath}** Vérifications générales

#### Un titre est-il présent dans tous les catalogues ?

Chaque onglet contient 2 colonnes de comparatif avec les autres onglets Un diagnostic d'erreur possible et une solution est proposée dans le process détaillé.

Ce qu'il faut garder en tête : le diagnostic et la solution ne peuvent pas être automatisés, cela dépend de vos dernières actions, sur ces plateformes mais aussi sur site :

Ai-je fait un récolement récemment, ou un désherbage ? Ai-je reçu des dons ? Un changement de SIGB a-t-il pu entrainer des modifications de masse dans le Sudoc ? Etc.

→ Ce sont le type de questions que vous devez vous poser lorsque vous trouvez des différences entre les **onglets, surtout lorsqu'il y a en sur plusieurs lignes.**

## **PG{IMath}** Vérifications détaillées 1

#### Mes états de collection sont-ils identiques ?

Après avoir vérifié qu'aucun titre n'est oublié ou en trop dans un des catalogues, il est temps de vérifier le **détail de votre catalogue**, grâce à l'onglet Comparatif.

L'objectif est de facilement **comparer la saisie de vos états de collection et vos lacunes** pour votre catalogue local, le CFP et le Sudoc.

Pour vous repérer plus facilement, les titres sont de la couleur des onglets d'où sont tirées les données :

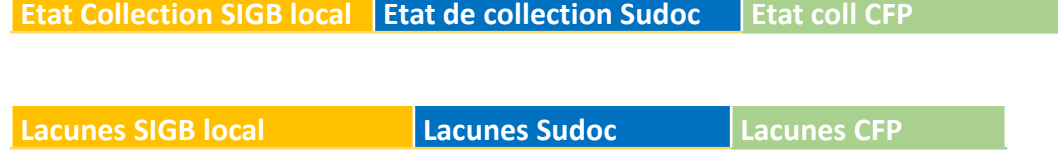

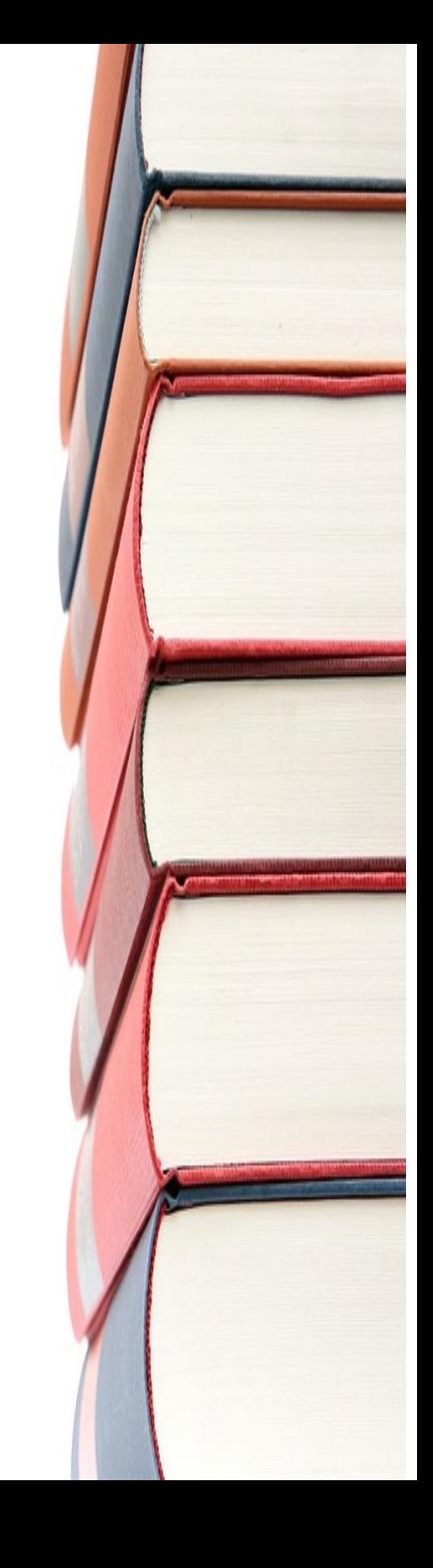

## **PG{IMath}** Vérifications détaillées 2

A chaque problème un diagnostic… et une solution

*Il y a plus de lacunes sur votre SIGB que dans le Sudoc et le CFP ?*  Vous avez certainement oublié de faire la mise à jour, faites-la dans le Sudoc titre par titre, puis dans le CFP, titre par titre ou par l'import global selon le nombre de titres concernés.

*Il y a plus de lacunes dans le Sudoc ou le CFP que dans votre SIGB ?*  Peut-être avez-vous récemment profité d'un transfert. Vérifiez physiquement ce qu'il en est avant de mettre à jour un outil ou l'autre.

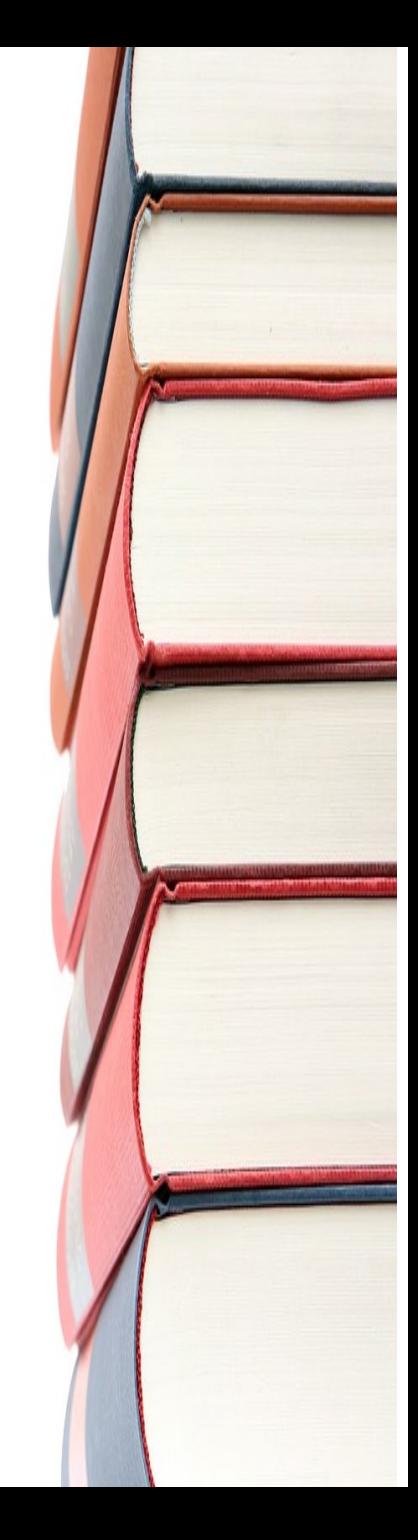

## **BE {Math}** Vérifications détaillées 3

#### Indication du PCP dans le Sudoc

*Voir onglet Comparatif, colonnes PCP Sudoc* : à coté se trouve l'indication Position CFP*.* Vérifiez que vous êtes bien marqué comme faisant partie du PCP dans le Sudoc, et éventuellement que vous êtes PC sur le titre.

#### **PCP Sudoc Position CFP**

Si cela n'est pas le cas, allez mettre à jour cette information dans le Sudoc.

**Ce point est essentiel pour la visibilité du PCMath**

J'ai l'impression que cela fonctionne mal, ou pas…

Les problèmes que vous pouvez rencontrer sont listés dans le process détaillé, cela devrait suffire à vous débloquer.